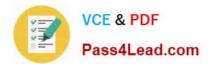

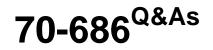

Windows 7, Enterprise Desktop Administrator

# Pass Microsoft 70-686 Exam with 100% Guarantee

Free Download Real Questions & Answers **PDF** and **VCE** file from:

https://www.pass4lead.com/70-686.html

100% Passing Guarantee 100% Money Back Assurance

Following Questions and Answers are all new published by Microsoft Official Exam Center

Instant Download After Purchase

100% Money Back Guarantee

- 😳 365 Days Free Update
- 800,000+ Satisfied Customers

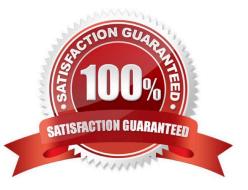

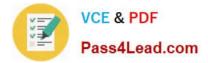

### **QUESTION 1**

You are planning a migration to Windows 7.

You need to recommend applications that obtain a list of software installed on client computers.

Which applications should you recommend? (Choose all that apply.)

- A. Microsoft Deployment Toolkit (MDT)
- B. Sysprep
- C. Microsoft Assessment and Planning Toolkit (MAP)
- D. Microsoft Application Compatibility Toolkit (ACT)
- E. windows User State Migration Tool (USMT)
- F. Windows System Image Manager (windows SIM)

Correct Answer: CD

### **QUESTION 2**

You create and test a Windows 7 image that supports all existing client computer hardware in the company. User settings must be preserved during migrations to Windows 7. You need to deploy the new image to all office locations by using the Zero Touch Installation methodology. What should you recommend? (Choose all that apply.)

A. Enable a DHCP helper address on the routers for each remote office.

- B. Enable network boot functionality on all client computers at the remote locations.
- C. Deploy and configure Microsoft System Center Configuration Manager (ConfigMgr).
- D. Deploy and configure Microsoft System Center Operations Manager (OppMgr).
- E. Create a task sequence that enables local administrators to select their local office.
- F. Create a User State Migration Tool configuration file and include it in the deployment.

Correct Answer: BCF

### **QUESTION 3**

You need to recommend a Microsoft Enterprise Desktop Virtualization (MED-V) image update strategy to meet company requirements. What should you recommend?

- A. Windows Intune
- B. Windows Update

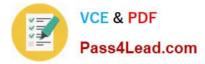

- C. ConfigMgr
- D. Windows Deployment Services (WDS)

Correct Answer: C

http://technet.microsoft.com/en-us/library/hh463536.aspx Creating and Deploying MED-V Workspace Packages with System Center Configuration Manager

### **QUESTION 4**

You are planning to deploy Windows 7 Enterprise to all of your company\\'s client computers. You have the following requirements:

- Create two custom partitions on each client computer\\'s hard disk, one for the operating system and the other for data.

- Automatically create the partitions during Windows Setup. You need to design an image that meets the requirements.

Which two actions should you perform in sequence? (To answer, move the appropriate actions from the list of actions to the answer area and arrange them in the correct order)

Select and Place:

| Run the USMT.exe command.                                                                                                 |             |   |
|----------------------------------------------------------------------------------------------------|-------------|---|
| Run the convert.exe command.                                                                                              | Official    |   |
| Run the sysprep.exe command.                                                                                              | ale Gad.com |   |
| Boot from a Windows PE bootable CD.                                                                                       | +           | 4 |
| Install Windows 7 on the first partition.                                                                                 |             | * |
| Use Disk Management to create the two partitions on the hard of disk.                                                     |             |   |
| Use Windows System Image Manager (SIM) to specify the partition configuration.                                            |             |   |
| Create a custom boot.wim image with two partitions by using the<br>Deployment Image Servicing and Management (DISM) tool. |             |   |

Correct Answer:

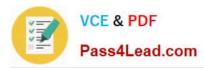

| Run the USMT.exe command.                                          | Use Windows System Image Manager (SIM) to specify th | пе |
|--------------------------------------------------------------------|------------------------------------------------------|----|
| Run the <b>convert.exe</b> command.                                | Install Windows for the first partition.             |    |
| Run the <b>sysprep.exe</b> command.                                | ad.                                                  |    |
| Boot from a Windows PE bootable CD.                                | +1.00                                                | 4  |
|                                                                    | 3 Shar                                               | *  |
| Use Disk Management to create the two partitions on the hard disk. |                                                      |    |
| MMer                                                               |                                                      |    |
| Create a custom boot.wim image with two partitions by using the    |                                                      |    |
| Deployment Image Servicing and Management (DISM) tool.             |                                                      |    |

### **QUESTION 5**

Your company\\'s computers experience malware infections as a result of using unsafe ActiveX controls.

You need to update the client computer settings to follow the company policy.

What should you do?

A. Upgrade all users to Internet Explorer 9. Use a GPO to change the default setting of the Internet security zone to high. Add all internal web addresses to the Trusted Sites list.

B. Use a GPO to change the default setting of the local intranet security zone to medium- low. Add all internal web addresses to the Trusted Sites list.

C. Upgrade all users to Internet Explorer 9. Use a GPO to change the default setting of the Trusted Sites security zone to block ActiveX controls for all websites. Add all internal web addresses to the Trusted Sites list.

D. Create a GPO that enables the Disable add-on performance notifications setting. Link it to the OU for each site.

Correct Answer: A

Latest 70-686 Dumps

70-686 Exam Questions

70-686 Braindumps

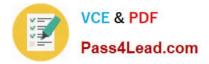

To Read the Whole Q&As, please purchase the Complete Version from Our website.

# Try our product !

100% Guaranteed Success
100% Money Back Guarantee
365 Days Free Update
Instant Download After Purchase
24x7 Customer Support
Average 99.9% Success Rate
More than 800,000 Satisfied Customers Worldwide
Multi-Platform capabilities - Windows, Mac, Android, iPhone, iPod, iPad, Kindle

We provide exam PDF and VCE of Cisco, Microsoft, IBM, CompTIA, Oracle and other IT Certifications. You can view Vendor list of All Certification Exams offered:

### https://www.pass4lead.com/allproducts

## **Need Help**

Please provide as much detail as possible so we can best assist you. To update a previously submitted ticket:

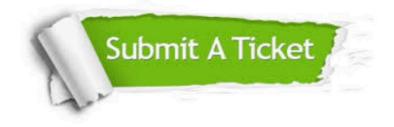

#### **One Year Free Update**

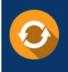

Free update is available within One Year after your purchase. After One Year, you will get 50% discounts for updating. And we are proud to boast a 24/7 efficient Customer Support system via Email.

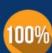

To ensure that you are spending on quality products, we provide 100% money back guarantee for 30 days

**Money Back Guarantee** 

from the date of purchase

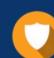

#### Security & Privacy

We respect customer privacy. We use McAfee's security service to provide you with utmost security for your personal information & peace of mind.

Any charges made through this site will appear as Global Simulators Limited. All trademarks are the property of their respective owners. Copyright © pass4lead, All Rights Reserved.